## **G\_009 Silica Safety Training Instructions**

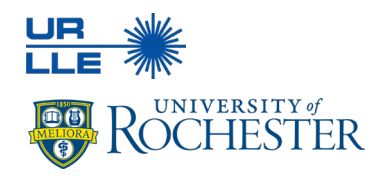

**LLE's Silica Safety Training is administered through MyPath.**

## **Step 1:**

- Log into [UR MyPath](https://mypath.rochester.edu/) using your Active Directory credentials
- Search "EHS Silica Training"
- Select the EHS Silica Safety Training associated with the current year and select "Launch"

## **Step 2:**

- If this is your first time taking this training topic, reach out to safety\_training@lle.rochester.edu to schedule a meeting with the Safety Office to complete the check-in process
- Once the MyPath training and the check-in with the Safety Office have been completed, **your training records will be updated within 1-3 business days.**